MANUEL POUR LES DÉTENTEURS D'UNE CARTE DE CRÉDIT BEOBANK

## Profitez pleinement de votre carte et simplifiez-vous la vie

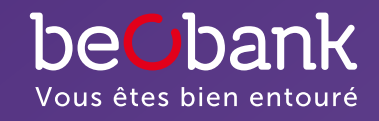

# ATTENTION, EMPRUNTER DE L'ARGENT COÛTE AUSSI DE L'ARGENT

## Sommaire

## 04 Payer en Belgique et à l'étranger

- 04 [Payer en un clin d'œil](#page-2-0)
- 05 [Paiement 'sans contact'](#page-2-0)
- 06 [Payer sur internet](#page-3-0)
- 07 [Retirer de l'argent](#page-3-0)
- 07 [Cash Transfer](#page-3-0)

### 10 Utiliser les [services en ligne](#page-5-0)

- 10 [Gérer votre carte en ligne](#page-5-0)
- 11 [Beobank Online et Beobank Mobile](#page-5-0)
- 12 [Consulter vos relevés](#page-6-0)
- 13 [Beobank Alert](#page-6-0)
- 13 [Consulter votre code PIN](#page-6-0)

## 14 Gérer votre budget

- 14 [Une ouverture de crédit](#page-7-0)
- 15 [Rembourser à votre rythme](#page-7-0)
- 16 [Comprendre vos relevés de compte](#page-8-0)
- 18 Obtenir une [carte additionnelle](#page-9-0)
- [19 Demander une](#page-9-0) **augmentation** [de votre ligne de crédit](#page-9-0)
- [20 Agir lorsque](#page-10-0) votre carte est [perdue ou volée](#page-10-0)
- [21 S'armer contre les](#page-10-0) tentatives de [phishing](#page-10-0)
- [22 Pour connaître](#page-11-0) tous les [avantages](#page-11-0), cliquer sur votre carte [Beobank](#page-11-0)

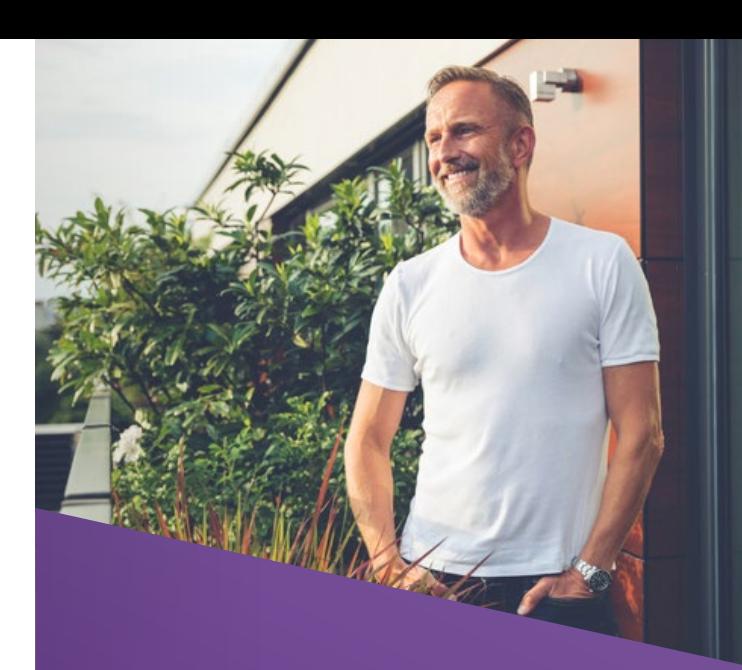

## Profitez pleinement de tous les avantages de votre carte de crédit  $B \rho_0$ han $k^{(1)}$ l

Cette brochure interactive est un véritable mode d'emploi. En seulement quelques clics, vous v trouverez des liens utiles et des formulaires à télécharger. De plus, vous y apprendrez tout sur l'utilisation de votre nouvelle carte : paiements, retraits, remboursements… Bref, tout ce que vous devez savoir pour profiter pleinement de votre carte.

Bonne lecture…

#### Nous sommes à votre service

- dans votre agence Beobank
- via Beobank Service Center au 02 622 20 00, du lundi au vendredi de 8h00 à 20h00
- 
- via Beobank Online sur www.beobank.be
- via votre application Beobank Mobile

et le samedi de 9h00 à 12h30

## <span id="page-2-0"></span>Payer en Belgique et à l'étranger

Votre carte de crédit Beobank vous offre toutes les possibilités et tous les avantages d'une carte de crédit : la liberté, la sécurité, et un confort financier à tout moment, tant en Belgique qu'aux quatre coins du monde.

## Payer en un clin d'œil

Des millions d'établissements dans le monde acceptent votre carte de crédit Beobank<sup>(1)</sup>.

Afin d'assurer la sécurité et le confort de vos paiements, votre carte de crédit Beobank est munie d'une puce électronique. Il vous sera en général<sup>(2)</sup> demandé de confirmer votre achat au moyen de votre code secret.

#### Votre code secret

Si nous disposons de votre numéro de GSM, vous pouvez choisir votre code secret de 4 chiffres via un système de personnalisation. Pour ce faire, vous recevrez un SMS avec un code d'authentification unique le lendemain de la souscription de votre carte de crédit. Appelez le numéro mentionné dans le SMS et suivez les instructions pour configurer votre code secret.

Si nous ne disposons pas de votre numéro de GSM ou si vous n'activez pas votre code secret via notre service de personnalisation, votre code secret vous sera envoyé sous pli séparé par courrier. Mémorisez-le et détruisez ensuite le document.

Pour votre facilité, vous pouvez modifier ce code en un code de votre choix.

#### Pour modifier votre code secret

à un distributeur de billets en Belgique, affichant le logo Visa ou Mastercard : insérez votre carte, choisissez changement de code et suivez les instructions à l'écran. Vous pouvez modifier votre code aux distributeurs automatiques de Beobank et aussi dans la plupart des distributeurs de Belfius, ING et Argenta.

(3) [Les retraits sont soumis à des frais. Voir nos tarifs sur www.beobank.be](https://www.beobank.be/fr/particulier/tarifs)

Si vous modifiez votre code, ne choisissez aucun code simple tel que 1111 ou 1234 ni un code basé sur votre date de naissance, pour des raisons de sécurité.

Dès réception de votre carte, faites une transaction (paiement dans un magasin ou retrait d'argent<sup>(3)</sup>) avec code secret en Belgique afin d'activer toutes les fonctions de paiement (paiement 'sans contact', en ligne…).

### Paiement 'sans contact'

'Tap and go' : un moyen simple et rapide de régler vos petites dépenses.\*

#### Comment payer 'sans contact' ?

Vous n'avez plus besoin de glisser votre carte dans le terminal de paiement pour les petites dépenses. Il suffit d'approcher votre carte du terminal et votre achat est réglé.

Si vous faites un nombre de transactions successives sans contact, le terminal vous demandera parfois d'introduire votre carte et votre code secret pour des raisons de sécurité.

#### Quand payer 'sans contact' ?\*

Si le logo de ce système de paiement est repris sur le terminal de paiement du commerçant, c'est que le terminal permet les paiements sans contact.

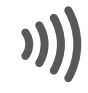

Avant de pouvoir payer sans contact, vous devez d'abord faire une transaction (paiement dans un magasin ou retrait d'argent) avec votre code secret en Belgique. De cette façon, la fonction de paiement 'sans contact' sera active !

#### Pour les petits montants

Il n'est pas nécessaire d'introduire votre code secret. Le montant permis est de maximum 50 € (ce montant peut être plus élevé pour les parkings et les péages d'autoroutes).

[Pour plus d'informations,](https://www.beobank.be/fr/particulier/payer/cartes-de-credit/comment-gerer-ma-carte#paragraph-22703) cliquez ici

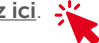

<sup>\*</sup> Si ce logo  $\sum$  ne se trouve pas sur votre carte, ceci ne s'applique pas à votre carte. La fonctionnalité de paiement sans contact ne peut pas être désactivée.

[<sup>\(1\)</sup> Pour les quelques pays où vous ne pouvez pas utiliser votre carte de crédit](https://www.beobank.be/sites/default/files/2017-01/Beobank%20Liste%20des%20pays%20sanctionnes.pdf)  Beobank, voir liste de pays sanctionnés.

<sup>(2)</sup> Certains commerçants à l'étranger ne sont pas encore équipés de terminaux capables de lire les cartes à puce. Vous devrez alors encore confirmer votre achat en signant le reçu. Certains commerçants acceptent déjà le paiement 'sans contact'.

## <span id="page-3-0"></span>Payer sur internet

Partir au soleil ? Réserver un concert ou une pièce de théâtre ? Acheter un smartphone ou de l'électroménager ? Les possibilités de shopping sur internet sont infinies. Tout en restant chez vous !

#### **Verified** by VISA Mastercard

SecureCode

[Verified by Visa](https://online.beobank.be/fr/help/index.html) et Mastercard

SecureCode vous garantissent de payer [de manière sécurisée sur internet.](https://online.beobank.be/fr/help/index.html)  Plus d'infos sur [www.beobank.be](https://online.beobank.be/fr/help/index.html)

### Les étapes à suivre pour acheter en ligne :

- 1. Une fois que votre achat est effectué, cliquez sur le logo Visa- ou Mastercard (suivant le logo indiqué sur votre carte) qui est affiché sur l'écran de paiement de la boutique web.
- 2. À l'écran suivant, indiquez votre nom exactement comme sur votre carte (en majuscules) + votre numéro de carte complet (16 chiffres) + la date d'échéance de votre carte + le code de sécurité de votre carte (les 3 derniers chiffres au verso de votre carte).
- 3. Après confirmation, il vous sera souvent demandé de vous authentifier. Pour cela, vous devez disposer d'un abonnement 'banque à distance'.

Vous n'avez pas encore vos accès pour vous connecter à la banque à distance et confirmer vos achats en ligne ?

- Rendez-vousici pour en faire la demande, ou prenez contact avec votre agence Beobank ou encore appelez le 02 622 20 00 du lundi au vendredi de 8h à 20h et le samedi de 9h à 12h30.
- 4. Choisissez la méthode avec laquelle vous souhaitez vous authentifier :
	- La confirmation mobile si vous avez téléchargé l'application Beobank Mobile,
	- Votre mot de passe Beobank Online en plus du code unique envoyé par SMS sur le numéro de GSM que vous nous avez communiqué,
	- Un code crée avec votre digipass si vous en avez un.

 Vous ne nous avez pas communiqué de numéro de GSM ? Rendez-vous dans une agence Beobank pour mettre vos données à jour. Ou appelez le 02 622 20 00, du lundi au vendredi de 8h à 20h et le samedi de 9h à 12h30.

#### Vous ne vous souvenez plus de votre mot de passe Beobank Online ? Vous pouvez réinitialiser votre mot [de passe ici](https://online.beobank.be/fr/help/index.html?_ga=2.202685524.433909946.1588749834-1177441016.1570458162&_gac=1.48573074.1588838606.EAIaIQobChMIrYi6g6Wh6QIViYbVCh2CVA_BEAAYASAAEgIM9fD_BwE), ou via votre agence.

[5.](https://online.beobank.be/fr/help/index.html?_ga=2.202685524.433909946.1588749834-1177441016.1570458162&_gac=1.48573074.1588838606.EAIaIQobChMIrYi6g6Wh6QIViYbVCh2CVA_BEAAYASAAEgIM9fD_BwE) Après une dernière vérification, vous voyez si la transaction est approuvée et vous êtes automatiquement redirigé vers le site web du commerçant.

Avant de pouvoir payer en ligne, vous devez d'abord faire une transaction (paiement dans un magasin ou retrait d'argent<sup>(1)</sup> avec votre code secret en Belgique.

## Retirer de l'argent

Grâce à votre carte de crédit Beobank, vous pouvez retirer de l'argent en Belgique et à l'étranger, 24h/24 et 7j/7.

#### Combien ?

Par 24 heures, vous pouvez retirer jusqu'à 1.000 € en Belgique et l'équivalent de 1.100 € à l'étranger. Le retrait cash est soumis à des frais [\(voir tarif](https://www.beobank.be/fr/particulier/tarifs)).

#### Où ?

- Aux distributeurs automatiques affichant les logos **VISA** ou il y en a plus d'un million dans le monde.
- Dans les agences Beobank équipées de distributeurs automatiques.

#### Comment ?

Introduisez votre carte, choisissez le montant désiré et composez les 4 chiffres de votre code secret.

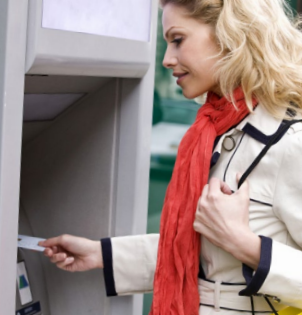

## Cash Transfer

Transférer de l'argent depuis votre carte de crédit vers un compte de paiement de votre choix en Belgique (le vôtre ou celui d'un tiers, chez Beobank ou pas) est un moyen astucieux pour alimenter votre compte ou régler une dépense importante<sup>(1)</sup>. Le remboursement s'effectue de la même manière que pour les autres transactions faites avec votre carte de crédit.

À partir de 500 € et plus. Vous choisissez vous-même le montant à transférer, avec un minimum de 500 € et en fonction du solde disponible sur votre ouverture de crédit.

#### Effectuer un Cash Transfer  ?

Si vous êtes titulaire d'un compte de paiement Beobank, effectuez votre transfert de votre carte de crédit vers votre compte Beobank directement via Beobank Online ou Beobank Mobile.

Si vous n'êtes pas titulaire d'un compte de paiement Beobank, appelez le numéro 02 622 20 00, du lundi au vendredi de 8h à 20h et le samedi de 9h à 12h30.

(1) Un transfert d'argent peut être demandé par le titulaire de la carte principale, pour autant que l'ouverture de crédit soit de 1.250 € au minimum. Celui-ci ne peut avoir accusé un retard de paiement dans les 12 derniers mois. Le montant maximum du transfert est fonction du solde disponible de l'ouverture de crédit, avec un minimum de 500 € et un maximum de 5.000 € par jour. Suite à l'exécution du transfert, l'utilisation totale de l'ouverture de crédit ne pourra dépasser 90 % du montant de celle-ci.

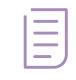

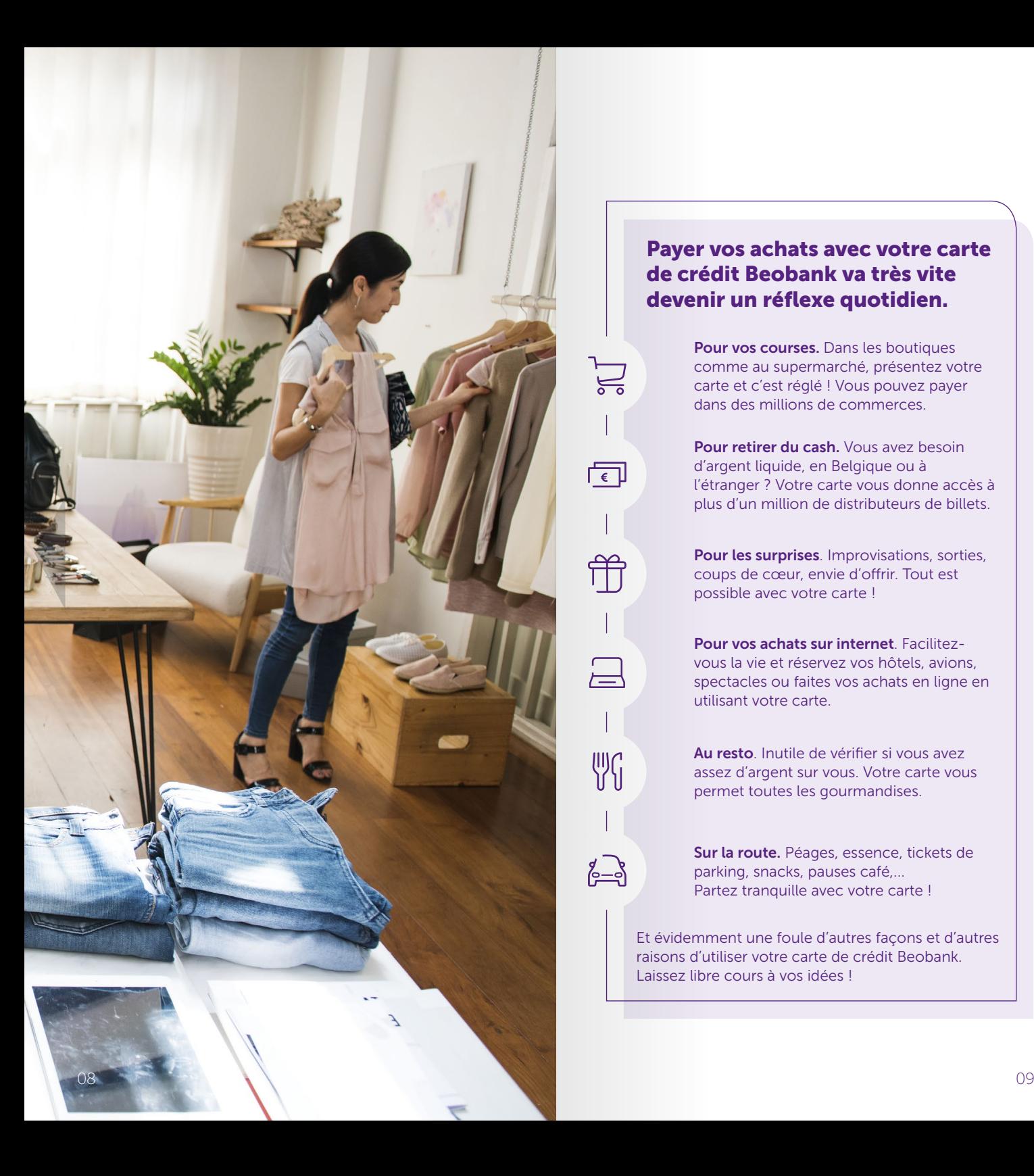

## de crédit Beobank va très vite $\begin{array}{|c|c|} \hline \end{array}$ devenir un réflexe quotidien. Payer vos achats avec votre carte

Pour vos courses. Dans les boutiques comme au supermarché, présentez votre carte et c'est réglé ! Vous pouvez payer dans des millions de commerces.

 $\sum_{\bullet}$ 

—<br>—

WG

Pour retirer du cash. Vous avez besoin d'argent liquide, en Belgique ou à l'étranger ? Votre carte vous donne accès à plus d'un million de distributeurs de billets.

Pour les surprises. Improvisations, sorties, coups de cœur, envie d'offrir. Tout est possible avec votre carte  !

Pour vos achats sur internet. Facilitezvous la vie et réservez vos hôtels, avions, spectacles ou faites vos achats en ligne en utilisant votre carte.

Au resto. Inutile de vérifier si vous avez assez d'argent sur vous. Votre carte vous permet toutes les gourmandises.

Sur la route. Péages, essence, tickets de parking, snacks, pauses café,... Partez tranquille avec votre carte !

Et évidemment une foule d'autres façons et d'autres raisons d'utiliser votre carte de crédit Beobank. Laissez libre cours à vos idées  !

## <span id="page-5-0"></span>Utiliser les services en ligne

L'abonnement 'banque à distance' vous permet d'avoir accès à nos services en ligne et de vous authentifier lors de vos achats sur internet avec votre carte crédit.

Beobank vous propose 3 services en ligne :

- Gérer votre carte en ligne Gratuit
- Consulter vos relevés de compte en ligne Gratuit
- Beobank Alert Gratuit

Pour accéder à ces services, surfez sur www.beobank.be et connectez-vous à Beobank Online. Ou via l'app Beobank Mobile.

## Gérer votre carte en ligne

Beobank Online et Beobank Mobile vous permettent de :

- vérifier le solde disponible de votre ouverture de crédit
- consulter les mouvements sur votre carte de crédit
- consulter vos relevés
- bloquer définitivement votre carte de crédit en cas de perte ou de vol

facilement et 24 heures sur 24.

#### Comment activer et se connecter à Beobank Online et Beobank Mobile ?

Tout d'abord, assurez-vous d'avoir un contrat de banque à distance. Vous pouvez le souscrire dans votre agence ou via Beobank Service Center au 02 622 20 00.

Nos conseillers vous accompagneront pour l'ouverture de votre contrat à distance et ils vous fourniront :

- un identifiant
- un mot de passe à usage unique
- un Digipass si vous êtes titulaire d'un compte de paiement.

Si vous avez uniquement une carte de crédit, l'identifiant et le mot de passe suffiront pour vous connecter.

### Beobank Online

- [01](https://www.beobank.be/sites/default/files/2018-12/demande_carte_additionnelle.pdf) Rendez-vous sur www.beobank.be et cliquez sur Beobank Online (en haut à droite)
- [02 C](https://www.beobank.be/fr/particulier/gerer-votre-carte/formulaire-cli)hoisissez votre mode de connexion avec Digipass ou sans Digipass et suivez les instructions

[Pour plus d'information, consultez](https://www.beobank.be/sites/default/files/2021-09/BBOL-Flashcard-1iere%20connexion_0.pdf) la fiche d'aide à la [première connexion](https://www.beobank.be/sites/default/files/2021-09/BBOL-Flashcard-1iere%20connexion_0.pdf) disponible *ici*.

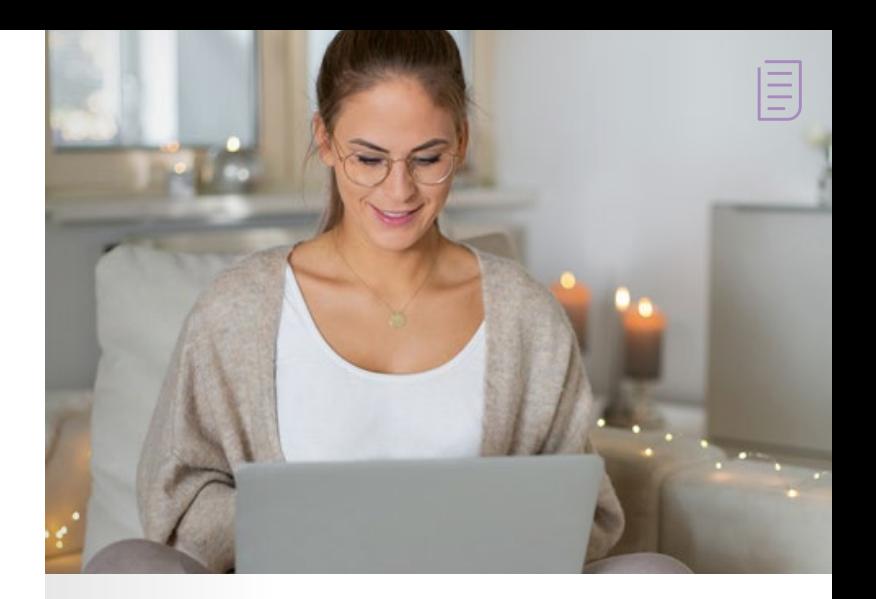

### Beobank Mobile

- [Si vous utilisez déjà Beobank Online](https://www.beobank.be/fr/particulier/payer/services/application-mobile), activez [Beobank Mobile en suivant les étapes ci-dessous](https://www.beobank.be/fr/particulier/payer/services/application-mobile)  [ou visionnez le tuto disponible ici :](https://www.beobank.be/fr/particulier/payer/services/application-mobile)
- [01](https://www.beobank.be/sites/default/files/2018-12/demande_carte_additionnelle.pdf) Téléchargez l'App Beobank Mobile depuis votre App store
- [02](https://www.beobank.be/sites/default/files/2018-12/demande_carte_additionnelle.pdf) Ouvrez l'App et choisissez le mode d'identification avec ou sans Digipass
- [03](https://www.beobank.be/sites/default/files/2018-12/demande_carte_additionnelle.pdf) **Identifiez-vous** avec votre nom d'utilisateur. votre mot de passe et votre Digipass (si nécessaire)
- 04 Enregistrez votre smartphone
- 05 Choisissez votre code secret Beobank Mobile
- Si vous n'utilisez pas encore Beobank Online, activez Beobank Mobile en suivant les étapes ci-dessous :
- [01](https://www.beobank.be/sites/default/files/2018-12/demande_carte_additionnelle.pdf) Téléchargez l'App Beobank Mobile depuis votre App Store
- [02](https://www.beobank.be/sites/default/files/2018-12/demande_carte_additionnelle.pdf) Ouvrez l'App et choisissez le mode d'identification avec ou sans Digipass
- [03](https://www.beobank.be/sites/default/files/2018-12/demande_carte_additionnelle.pdf) Changez votre mot de passe temporaire en mot de passe permanent de votre choix
- 04 Enregistrez votre smartphone
- 05 Choisissez votre code secret Beobank Mobile

<span id="page-6-0"></span>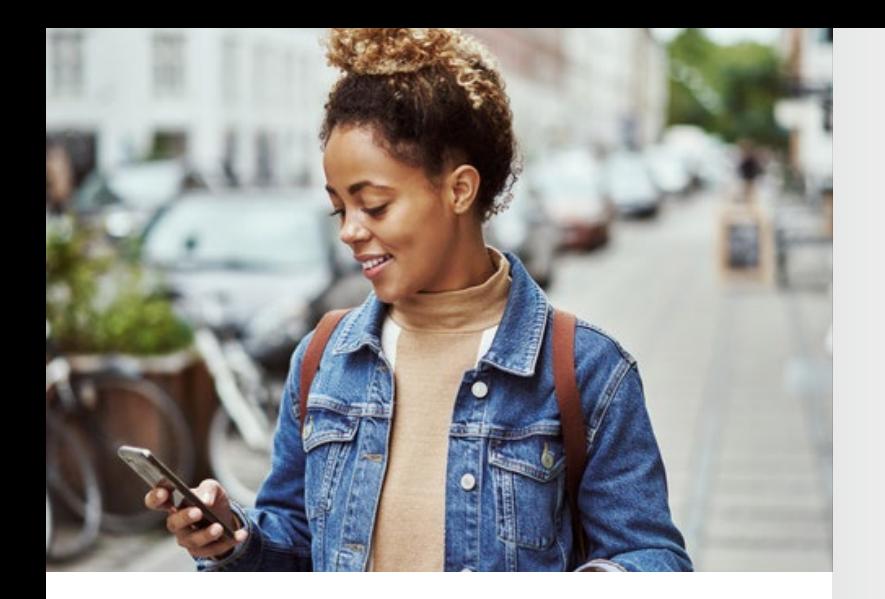

## Comment consulter vos relevés en ligne ?

• via www.beobank.be, connectez-vous à Beobank Online, puis sélectionnez Inscription aux relevés en ligne dans le menu Services.

#### ou

• via l'app Beobank Mobile, cliquez sur votre carte de crédit dans Comptes, puis sélectionnez Modifier le mode d'envoi de votre relevé dans **Services** 

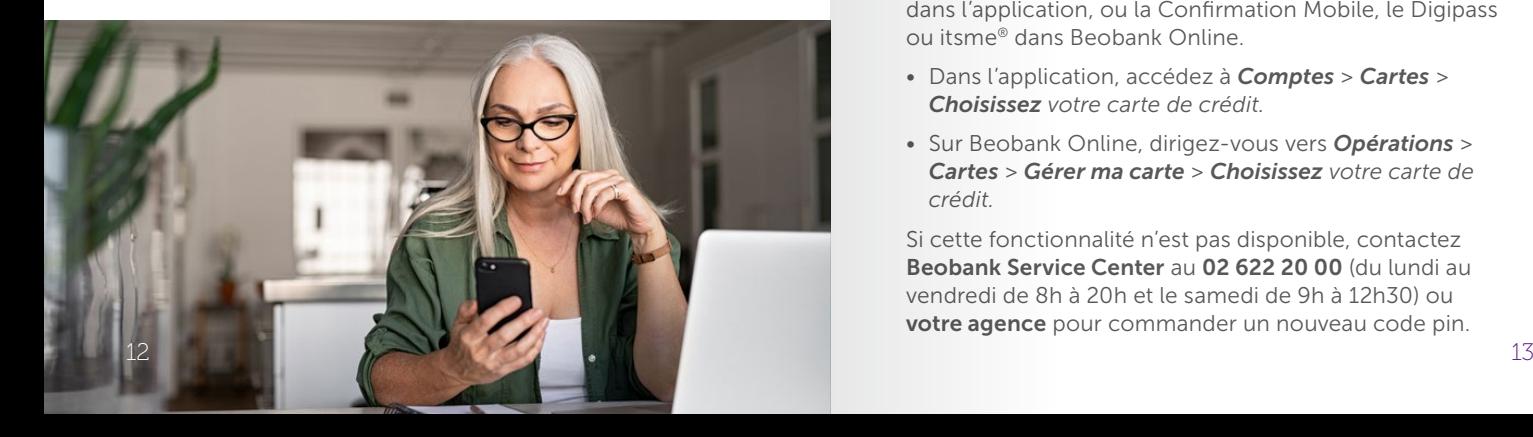

### Beobank Alert

Beobank Alert est un service gratuit qui vous permet de recevoir différentes communications liées à votre carte de crédit Beobank par sms et/ou par e-mail.

#### Un sms et/ou un e-mail pour vous signaler :

- une transaction de 150 € ou plus a été réalisée avec votre carte ;
- une transaction de 150 € ou plus a été réalisée avec l'une de vos cartes additionnelles ; Vous recevrez ces messages d'alerte immédiatement lorsqu'une transaction correspondante a été réalisée avec votre carte ou avec l'une de vos cartes additionnelles.
- vous avez atteint 90 % de votre ligne de crédit ;
- un aperçu hebdomadaire du compte de votre carte de crédit ;
- une notification de votre nouveau relevé en ligne ;
- le montant minimum de votre dernier relevé à payer.

Vous recevrez ces messages sur base hebdomadaire ou mensuelle selon la nature de l'alerte sélectionnée.

#### Pour activer Beobank Alert

Connectez-vous à Beobank Online sur www.beobank.be, et sélectionnez Alertes dans le menu Services.

## Vous avez oublié le code PIN de votre carte de crédit ? Pas de panique !

Grâce à Beobank Online et Beobank Mobile, récupérez facilement votre code PIN dans la gestion de vos cartes actives. La visualisation de votre code PIN est sécurisée par une authentification forte : la Confirmation Mobile dans l'application, ou la Confirmation Mobile, le Digipass ou itsme® dans Beobank Online.

- Dans l'application, accédez à *Comptes > Cartes > Choisissez votre carte de crédit.*
- Sur Beobank Online, dirigez-vous vers *Opérations > Cartes > Gérer ma carte > Choisissez votre carte de crédit.*

Si cette fonctionnalité n'est pas disponible, contactez Beobank Service Center au 02 622 20 00 (du lundi au vendredi de 8h à 20h et le samedi de 9h à 12h30) ou votre agence pour commander un nouveau code pin.

## <span id="page-7-0"></span>Gérer votre budget

Voici un aperçu des principales caractéristiques de votre carte, vous permettant de gérer votre budget de manière optimale.

## Une ouverture de crédit

Vous bénéficiez, dès le départ, d'une ouverture de crédit que vous utilisez ensuite comme vous l'entendez. Cette somme figure sur chacun de vos relevés de compte. Votre réserve financière disponible variera au fil des mois, en fonction des dépenses et des remboursements que vous effectuerez.

#### Exemple

Vous disposez d'une ligne de crédit de 5.000 €. Le premier mois, vous dépensez 1.440 €. Le mois suivant et jusqu'à votre prochain relevé de compte, le montant à votre disposition sera de 3.560 € (cet exemple ne tenant pas compte des éventuels intérêts débiteurs dûs<sup>(1)</sup>).

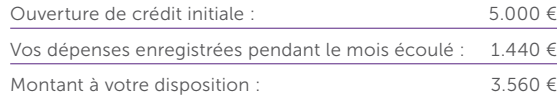

#### Flexibilité

Vous décidez de rembourser le minimum de 1/18ème, soit 80 €. Le montant à votre disposition sera donc de 3.640 €. Vous pouvez également rembourser plus ou la totalité.

(1) Vous trouverez sur votre relevé de compte le taux d'intérêt débiteur actuariel applicable à votre carte de crédit. Le taux annuel effectif global se trouve sur votre contrat de crédit.

(2) 1/18ème (si votre ligne de crédit est inférieure ou égale à 5.000 €) ou 1/20ème (si votre ligne de crédit est supérieure à 5.000 €) de la réserve financière utilisée (hors cotisation annuelle) avec un minimum de 25 € (sauf si le montant dû est inférieur à 25 €; dans ce cas, vous payez ce montant), majoré de la cotisation annuelle.

### Rembourser à votre rythme

Vous êtes libre de rembourser vos dépenses comme vous le souhaitez. Chaque mois, vous recevez un relevé de compte détaillé qui reprend notamment : les opérations effectuées, le crédit utilisé, le montant minimum à payer en cas de remboursements échelonnés.

Le montant total que vous devrez payer dépend de l'utilisation que vous ferez de votre ouverture de crédit. Lors de la réception de votre relevé de compte, vous avez toujours le choix :

#### Vous décidez de rembourser la totalité

• Si vous le souhaitez, vous pouvez rembourser, chaque mois, la totalité du montant dépensé.

#### Vous décidez d'étaler les remboursements<sup>(1)</sup>

- Soit vous remboursez, chaque mois, 1/18ème ou 1/20ème (selon le montant de la ligne de crédit) de la réserve financière utilisée avec un minimum de 25 €(2). Dans ce cas-ci, le plus simple est encore d'opter pour la domiciliation.
- Soit vous remboursez plus, par exemple 10 % ou 20 %. Dans ce cas-là, vous faites un simple virement.

Compte donneur d'ordre (IBAN) date d'exécution souhaité de la distribution de la distribution de la distribution de la distribution de la di Signature(s)

Les avantages de votre carte Beobank<br>
Optez pour le protection Crédit de la Beobank<br>
Départements de la Crédit de la Crédit de la Crédit de la Crédit de la Crédit de la Crédit de la Crédit de la Couvrez vos proches et vous-même pour<br>Vos parte ou la boure et vous-même pour<br>Notae-même pour-même et la pour-même pour une partie ou la totalité de la réserve financière<br>une partie ou la totalité de la réserve financière<br>une partie ou la totalité de la réserve financière<br>une partie ou la coure et lesse contests. utilisée. En cas d'incapacité de travail complète, chômage, maladie grave ou décès.<br>Vol de la voltage de cès.<br>La voltage, maladie grave ou décès.

> Vous étes paré pour faire faire aux imprés<br><sup>Observent de l'aux imprés par le prévus imprésent<br>Par l'aux imprésentations :</sup> Ouverture de crédit, sous réserve de crédit acceptation de crédit acceptation de crédit acceptation de crédit<br>De crédit acceptation de crédit acceptation de crédit acceptation de crédit acceptation de crédit acceptation<br>De Augmentez votre ligne de crédit Attention, emprunter de l'argent coûte aussi de l'argent

*Si complété à la main, n'indiquer qu'une seule MAJUSCULE ou un seul chiffre noir (ou bleu) par case*

 $Cov$ 

DOMINIQUE PEETERS R U E D E L A C A R T E D E L A  $1000$  BRUXELLES BEOBANK SA  $\mathcal{L}_{\text{L}_\text{R}}$ GÉNÉRAL JACQUES 263G \*\*\*\*\*\*\*\*\*\*\*\*\*\*\*\*\*\*\*\*\*\*\*\*\*\* BEXXXXXXXXXXXXXX <sup>CRBB</sup>BBB

#### Pour faire vos remboursements

#### Par virement

- Utilisez le numéro de compte unique lié à votre carte de crédit Beobank.
- Et mentionnez toujours la communication structurée.

#### Par domiciliation

Pour demander une domicilation, appelez Beobank Service Center au 02 622 20 00, du lundi au vendredi de 8h à 20h et le samedi de 9h à 12h30.

**ORDRE DE VIREMENT**

Plus d'infos ? www.besbank.be/<br>blanpress planta ecologica del

beChank

Faire une demande via 0800 96 266 (lun-ven: 10-19h30)

**EUR CENT**

## <span id="page-8-0"></span>Comprendre vos relevés de compte

Chaque mois, vous recevez votre nouveau relevé de compte avec vos dépenses et retraits. Vous savez donc toujours où vous en êtes et vous gérez votre budget en toute liberté. Vous trouverez, ci-avant, un exemple de relevé de compte similaire à ceux que vous allez recevoir.

Grâce à sa clarté, vous vérifiez, en un coup d'œil, le lieu et le montant de vos dépenses et retraits mensuels. Vous trouverez le 'minimum à payer' en haut dans le cadre 'En un coup d'œil'.

#### Vos relevés par courrier

Vous recevez vos relevés par la poste.

#### Vous pouvez aussi opter pour des relevés de compte en ligne(1)

#### Quels sont les avantages ?

- Via Beobank Online et Beobank Mobile, vous consultez vos relevés, toujours et partout (vos relevés à partir de votre inscription et jusqu'à l'arrêt éventuel de ce service)
- Si vous le désirez, vous les sauvegardez sur votre ordinateur
- Vous êtes averti(e) par e-mail dès qu'un nouveau relevé est disponible

#### Comment s'inscrire pour recevoir les relevés en ligne ?

- Via www.beobank.be, connectez-vous à Beobank Online, puis sélectionnez Inscription aux relevés en ligne dans le menu Services.
- Via **Beobank Mobile**, rendez-vous dans Comptes et cliquez sur votre carte de crédit, puis sélectionnez Modifier le mode d'envoi de votre relevé dans Services.

#### Comment consulter vos relevés en ligne ?

- Via www.beobank.be, connectez-vous à Beobank Online, puis sélectionnez Documents et contrats dans le menu Services
- Ou via l'app Beobank Mobile, sélectionnez Documents dans Menu
- Ensuite, consultez vos relevés

#### Plus d'informations ?

Surfez sur www.beobank.be/papierstop

#### Un exemple de relevé de compte

Votre relevé vous donne un aperçu clair et contiendra toujours, entre autres, le montant de votre ligne de crédit, le solde disponible, la date ultime de remboursement.

Vous y trouverez également les détails de vos transactions (achats, remboursements, ...).

**McAxer** 

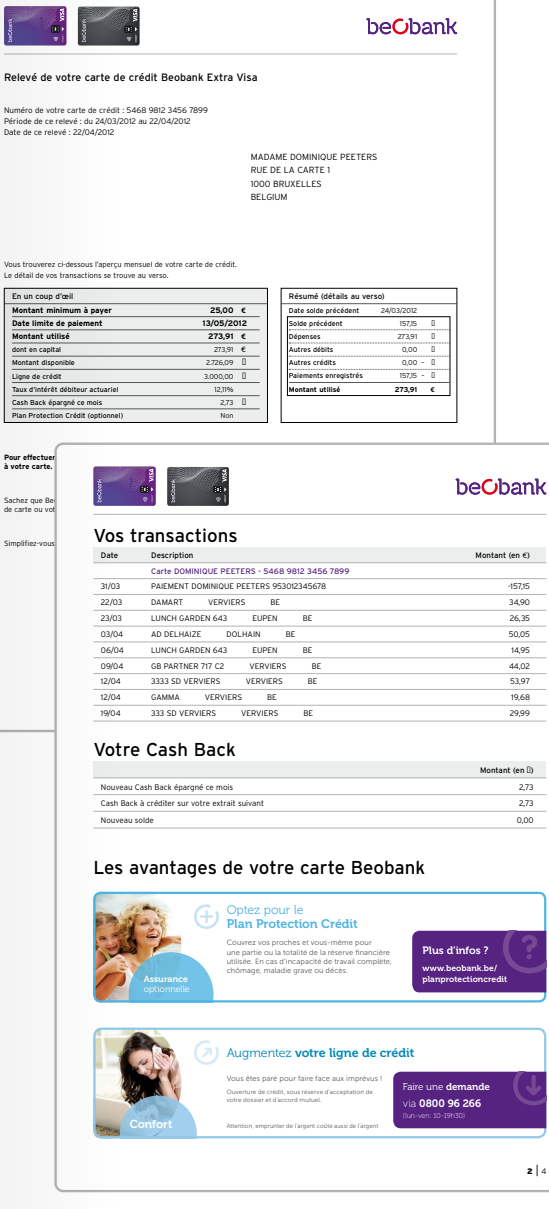

<span id="page-9-0"></span>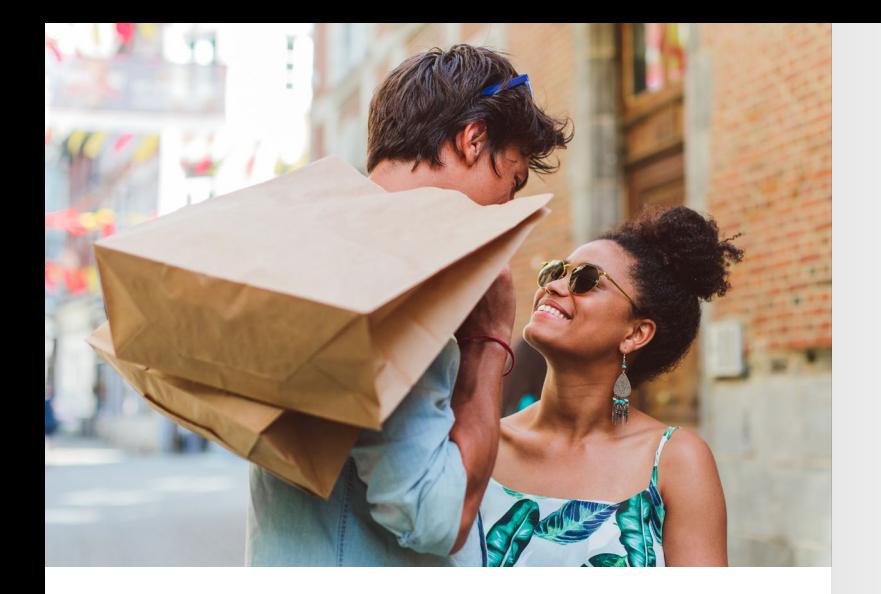

## Obtenir une carte additionnelle

Que vous soyez en couple ou en famille, quand l'un fait des courses, l'autre peut avoir à régler d'autres dépenses. Quand l'un est à l'étranger, l'autre a toujours des achats à prévoir au quotidien.

Bonne nouvelle : vous pouvez demander des cartes additionnelles au nom de vos proches.

La carte principale et la/les carte(s) additionnelle(s) partagent la même ouverture de crédit et les dépenses sont reprises séparément sur votre relevé de compte mensuel.

#### Vous souhaitez demander une carte de crédit additionnelle ?

- Contactez Beobank Service Center au 02 622 20 00 du lundi au vendredi de 8h à 20h et le samedi de 9h à 12h30.
- [Ou téléchargez ici et remplissez le formulaire](https://www.beobank.be/sites/default/files/asset_files/2024-03/demande-carte-additionnelle_1.pdf)  'Demande de carte de crédit additionnelle'.

## Demander une augmentation de votre ligne de crédit

Vous voulez augmenter votre ouverture de crédit ? Vous pourrez demander une augmentation de votre ligne de crédit après 6 mois d'utilisation.

#### Une augmentation de votre ligne de crédit<sup>1</sup>?

• Contactez Beobank Service Center au 02 622 20 00 du lundi au vendredi de 8h à 20h et le samedi de 9h à 12h30.

• Ou compléter le formulaire 'Demande d'augmentation de limite de crédit'.

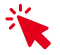

• Ou augmentez votre ligne de crédit via notre application mobile : allez sur *Comptes* > *Cartes* > *Sélectionnez la carte de crédit* > *Contrat.* À condition que votre ouverture de crédit actuelle soit éligible.

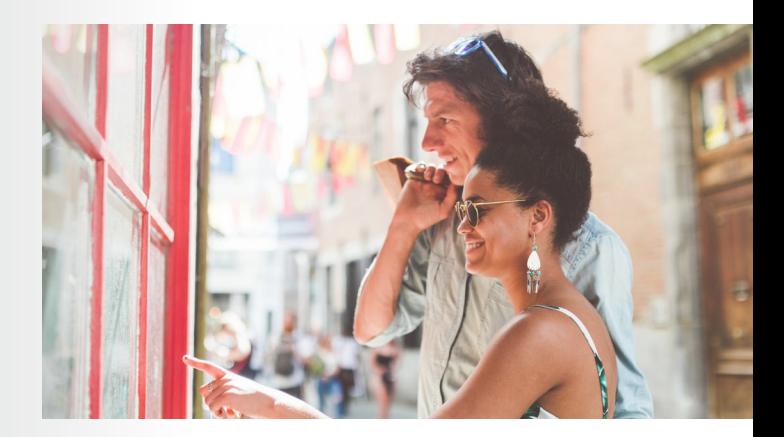

(1) Ouverture de crédit, sous réserve d'acceptation de votre dossier et d'accord mutuel.

### <span id="page-10-0"></span>VOTRE CARTE EST PERDUE OU VOLÉE ?

- 1. Via l'app Beobank Mobile : sélectionnez Comptes puis Cartes. Cliquez sur la carte que vous souhaitez bloquer et ensuite sur Bloquer sa carte définitivement. Une nouvelle carte est automatiquement commandée.
- 2. Via **Beobank Online** sur www.beobank.be : sélectionnez Gérer mes cartes dans le menu Opérations. Cliquez sur la carte que vous souhaitez bloquer, et ensuite sur **Bloquer sa** carte définitivement. Une nouvelle carte est commandée automatiquement.
- 3. Appelez Card Stop au 078 170 170 ou appelez Beobank Service Center au 02 622 20 00. Lors de votre appel, vous pouvez immédiatement commander une nouvelle carte.
- 4. Vous avez également perdu ou on vous a volé votre carte d'identité ? Dans ce cas, appelez aussi Doc Stop au numéro 00800 2123 2123 (ou 02 518 21 23) 24 heures sur 24 et 7 jours sur 7. En cas de vol, effectuez une déclaration auprès de la police. En cas de perte, adressez-vous au service de la population de votre commune pour une attestation temporaire.

#### Frais liés à votre carte de crédit

[Vous trouverez un aperçu de l'ensemble des frais liés](https://www.beobank.be/fr/particulier/tarifs)  à votre carte de crédit Beobank dans les tarifs de la banque, disponibles sur www.beobank.be, dans les agences Beobank et via Beobank Service Center au 02 622 20 00.

## [S'armer contre](https://www.beobank.be/sites/default/files/2021-09/LETTRE%20PHISHING_FR.pdf)  les tentatives de phishing

Ne communiquez jamais votre code bancaire ou mot de passe par téléphone, via un lien dans un e-mail ou sms, ou sur les réseaux sociaux. Votre banque ne vous les demandera jamais de cette façon.

Découvrez ici nos conseils pour vous armer contre le phishing.

#### [Pour des questions sur le phishing, contactez :](https://www.beobank.be/sites/default/files/2021-09/LETTRE%20PHISHING_FR.pdf)

- Votre agence Beobank
- Beobank Service Center au 02 622 20 00
- Vous pouvez envoyer un e-mail suspect à phishing@beobank.be
- [Pour signaler une fraude, veuillez](https://www.beobank.be/fr/particulier/contact/signaler-une-fraude) remplir le formulaire [de contact disponible](https://www.beobank.be/fr/particulier/contact/signaler-une-fraude) via [www.beobank.be](https://www.beobank.be/fr/particulier/contact/signaler-une-fraude)

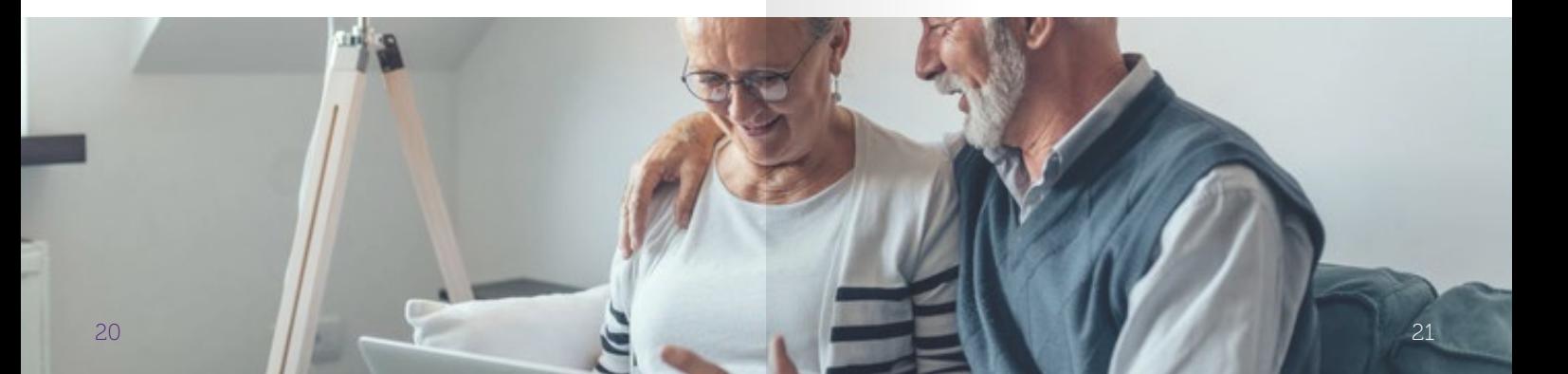

## <span id="page-11-0"></span>Pour connaître tous les avantages de votre carte Beobank, cliquer dessus

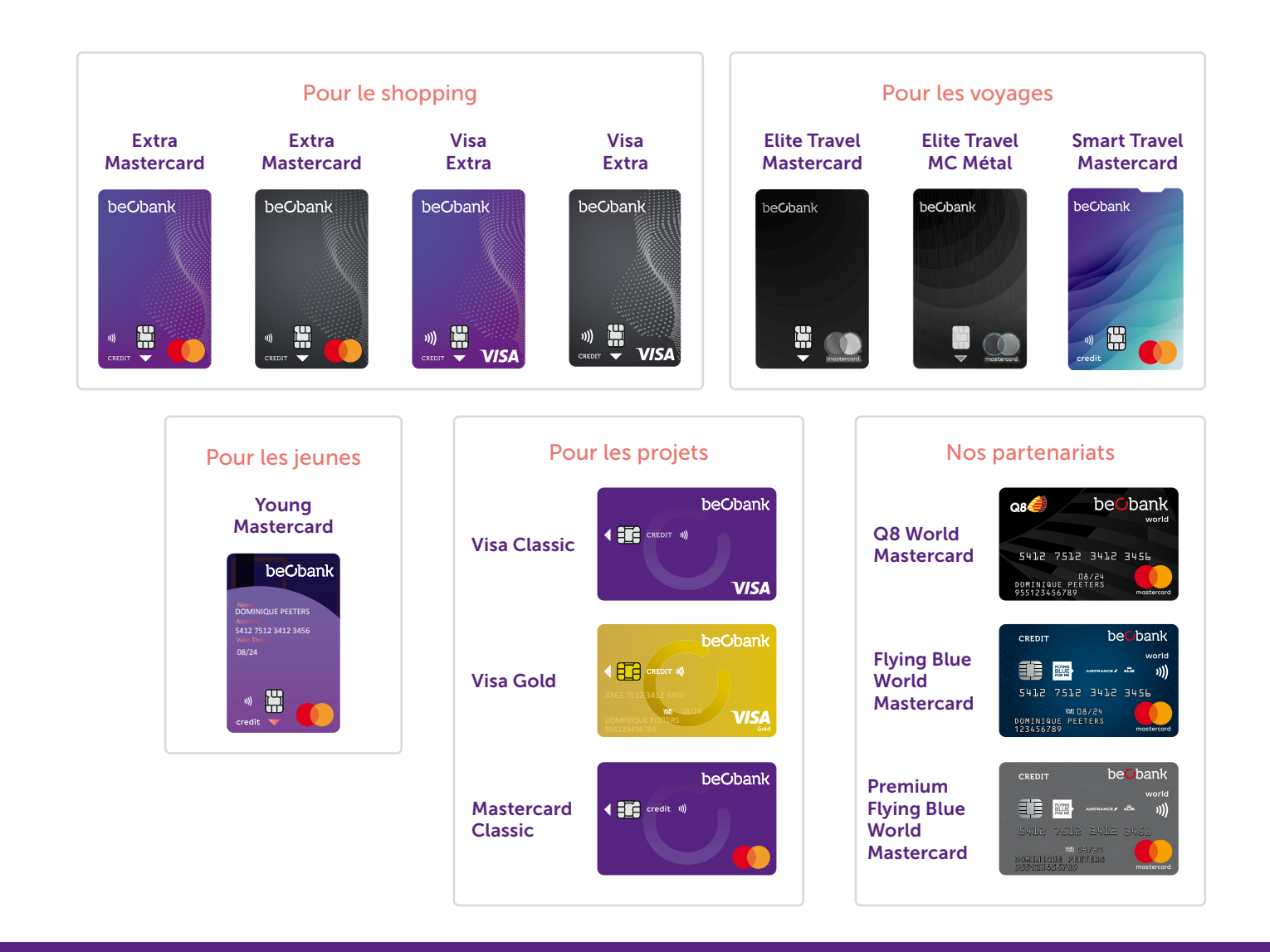

www.beobank.be © 2024 Beobank NV/SA Membre du Groupe Crédit Mutuel

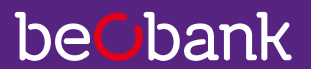